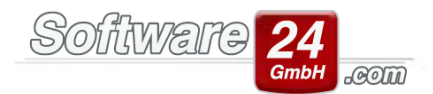

## **TAPI - Telefonie - Was ist das?**

Das **T**elephony **A**pplication **P**rogramming **I**nterface ist eine Programmierschnittstelle für Telefonieanwendungen, die in Microsoft Windows verankert ist. Über diese Schnittstelle können Softwareprogramme wie Win-CASA mit Ihrer Telefonanlage bzw. Telefon kommunizieren um aus- und eingehende Anrufe zu signalisieren.

Voraussetzung für diese Funktion ist ein TAPI-fähiges Telefon bzw. eine TAPI-fähige Telefonanlage und der passende, installierte TAPI-Treiber!

In der Regel werden zu den TAPI-Treibern auch vom Hersteller eigene TAPI-Anwendungen mitinstalliert. Die können zur Folge haben, dass in Win-CASA keine eingehenden Anrufe angezeigt werden können, da hier die Hersteller-Software die höhere Priorität hat, was die Verarbeitung der Anrufe angeht. Daher sollten Sie, falls möglich, den TAPI-Treiber unabhängig von der Software installieren.

Um die TAPI-Funktionalität zu aktivieren, müssen Sie in Win-CASA in das Register Verwaltung – Objekte & Wohnungen auf Einstellungen (vor Win-CASA 2015 Register Verwaltung – Einstellungen) klicken, um die Voreinstellungen zu öffnen. Im Bereich Optionen – Register TAPI-Telefonie können Sie dann per Option diese Funktion aktivieren, siehe Bild.

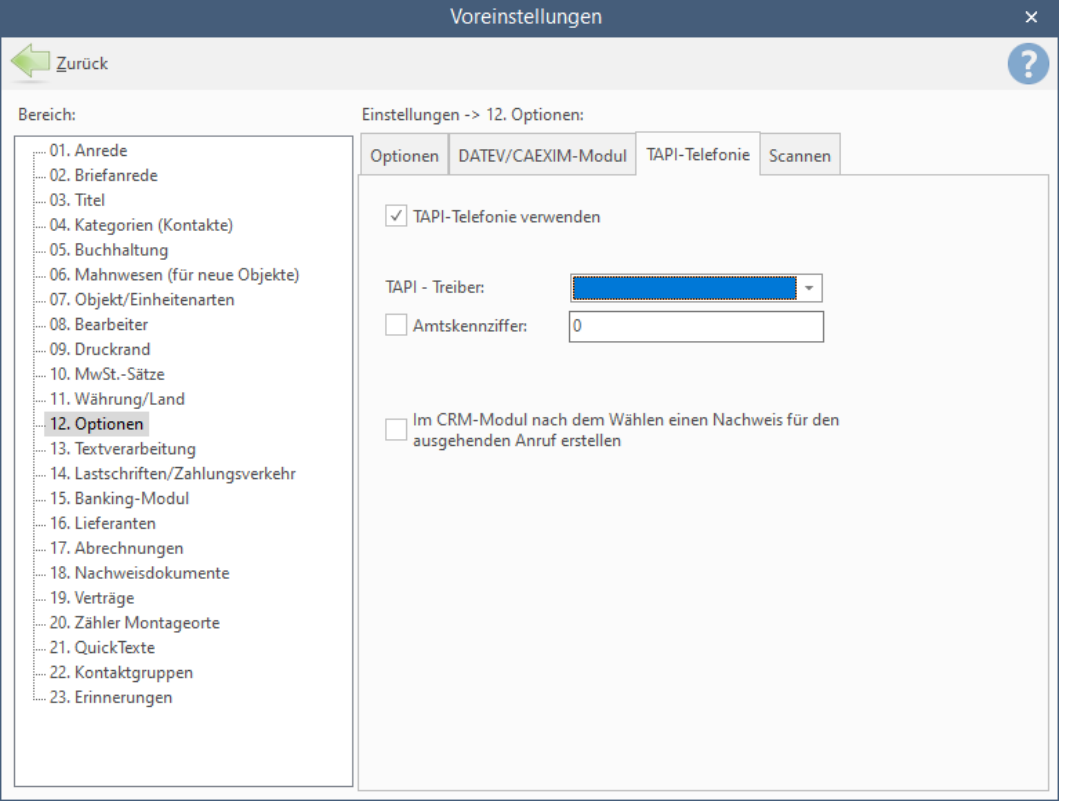

Aus Sicht von Win-CASA müssen Sie nach Aktivierung der Option nur noch den TAPI-Treiber Ihres Telefons/Ihrer Telefonanlage auswählen und die Voreinstellungen speichern. Weitere Konfigurationen müssen Sie gegebenfalls am TAPI-Treiber direkt einstellen.

Zusätzlich haben Sie die Möglichkeit, eine Amtskennziffer bei ausgehenden Anrufen vorwählen zu lassen, z.B. eine 0, wenn Sie für einen ausgehenden Anruf eine 0 vorwählen müssen.

Ab Win-CASA 2015 und mit registriertem CRM-Modul können Sie die im Bild erkenntliche Option aktivieren, bei ausgehenden Anrufen einen Nachweis erzeugen zu lassen, sodass Sie immer nachvollziehen können, wen Sie angerufen haben.